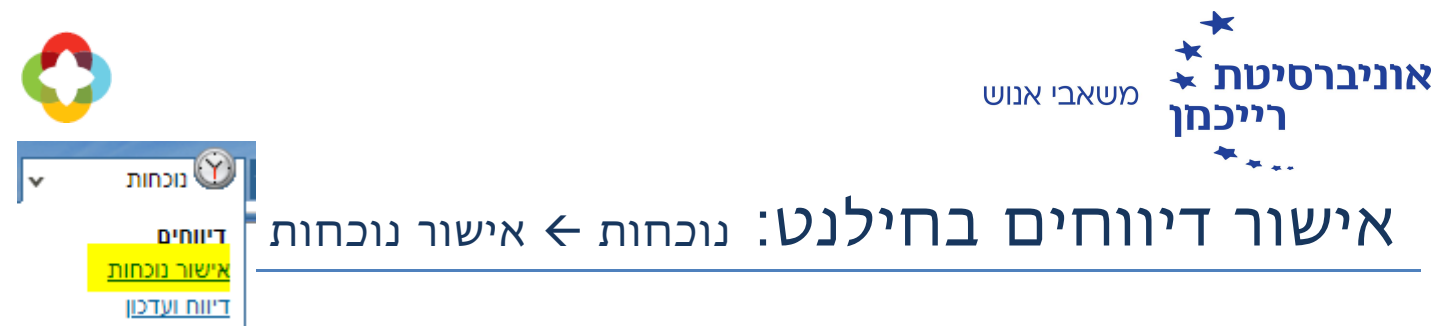

# איך מאשרים או דוחים דיווחי שעות?

בלחיצה על תפריט אישור נוכחות, תתקבל רשימת הדיווחים של כל העובדים שדיווחו במערכת, כאשר ניתן לדפדף בין העובדים באמצעות חצים:

#### <לעובד הקודם

#### <u>לעובד הבא></u>

דיווחים להם נדרש אישור הממונה יופיעו בטבלה עם רקע צהוב. דיווחים שגויים בהם העובד טרם טיפל, יופיעו בטבלה עם רקע ורוד:

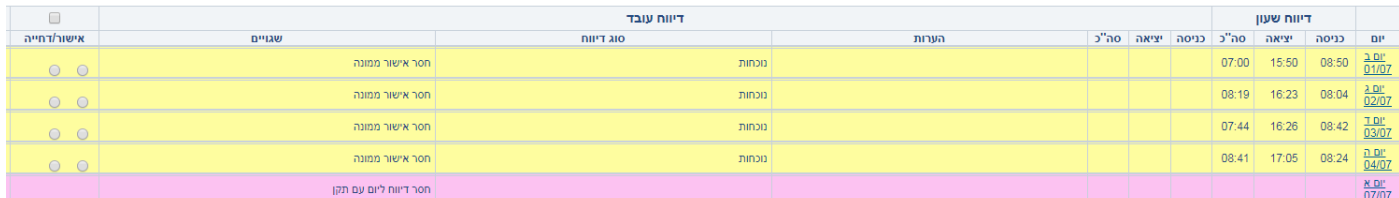

המערכת מאפשרת שליחת דוא"ל לעובד באמצעות לחיצה על כפתור "שלח הודעה" הממוקם בפינה הימנית התחתונה דל **המסך:** <u><sup>שלח הודעה</u></u></sup>

### אישור דיווחים

ניתן לאשר באופן גורף את כל הדיווחים של אותו עובד באמצעות סימון V בראש העמודה אישור/דחייה.

יסומנו רק רשומות שממתינות לאישור הממונה. כמו כן, ניתן לסמן את הרשומות אחת אחת:

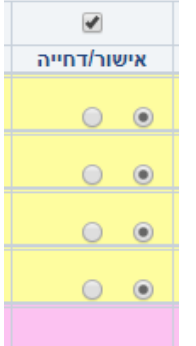

## דחיית דיווחים

במידה ורוצים לדחות דיווח, יש לסמן את בשורה המתאימה "דחייה". תיפתח תיבה להזנת סיבת הדחייה. הסיבה שתוזן בתיבה זו תישלח בדוא"ל לעובד:

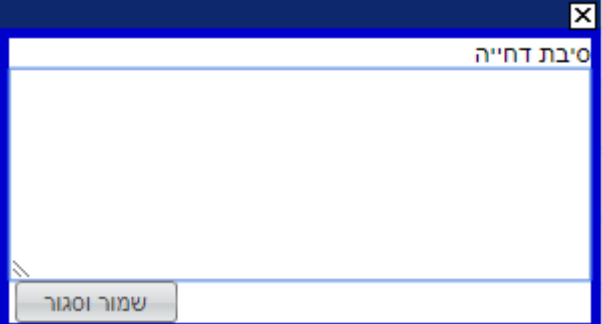

לסיום יש ללחוץ על "שמור" ולעבור לעובד הבא.